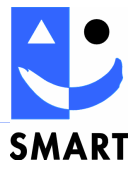

# **Software Documentation V1.09 for CVMLIB!pro V02.11**

## **Win2000/XP - DLL for Cell Voltage Monitoring System CVMS**

**Date: 27.08.08 Version V1.08e Page: 1 of 36** 

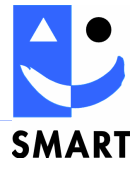

## **Contents**

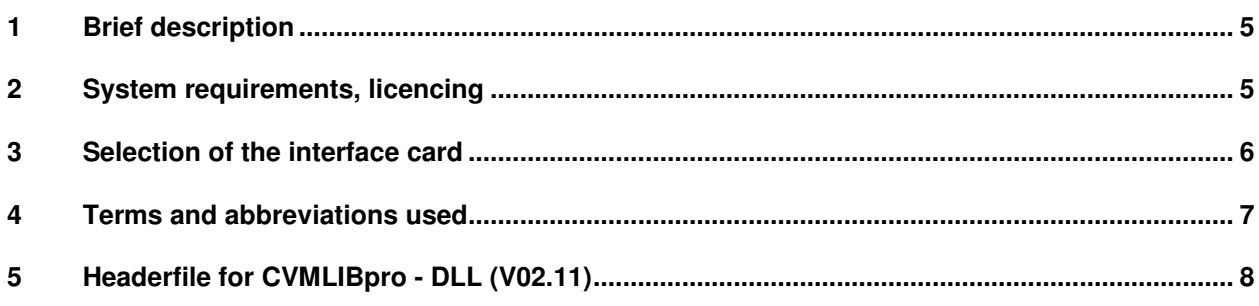

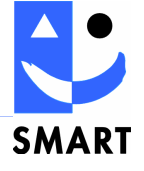

## **1 Brief description**

The CVMLIB!pro – DLL is the interface between the SMART cell voltage monitoring system CVMS and user applications on a PC. The user can access all important functions through this DLL.

A graphic user interface, "CVMView!pro", can be obtained as standard for configuration of the CVM units and visualisation of the measuring data. This front-end, coupled with the relevant card drivers of the SMART PCC-CAN-cards, enables easy communication through the internal CAN-Bus (iCAN) of the CVMS units. All data access is encapsulated and cannot be viewed by the user within the driver layers.

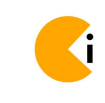

Windows 2000/XP

Operation with 1 CAN interface card (e.g. USB or PCMCIA) or 2 cards (of same type) is possible.

The following description has been intentionally kept simple. For a quick start, you'll find a simple test program in the DLL's installation path.

## **2 System requirements, licencing**

CVMLIB!pro-V2 requires Windows 2000 or XP. We assume that users are familiar with integrating external DLLs into their application and have appropriate programming knowledge.

SMART recommends at least a Pentium4, 1 Ghz processor with 256MB of RAM and about 5 MB of free disk space.

> The CVMLIB!pro-DLL communicates via the SMART PCCOMLIB library which is protected by a code protection based on the serial number of the CAN interface card.

Together with the shipment, you have received a CDROM containing the latest licence file "pccomls.dll". Replace the existing DLL under "C:\Program Files\SMART\Pccomlib\" with the newer file from the CDROM. If you have any questions or problems, please contact SMART Electronic Development GmbH

(please also indicate the serial number and type of your CAN interface card !)

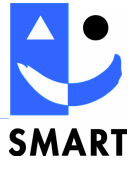

## **3 Selection of the interface card**

CVMLIB!pro-V2 supports operation with different CAN interface cards:

- PCC: SMART interface cards PCCom-PCI and PCCom-PCMCIA
- CANCardX: interface cards of Vector Informatik (CANcardXL only !)
- NI-CAN Series2: interface cards of National Instruments
- Systec USB-CANmodul: USB interface cards of Systec (can be ordered via SMART)

After installing the interface card according to the manufacturer's instructions, you can select the desired interface card using the "SMART PCCOM Configuration Tool". You will find it under

#### $START \Rightarrow Programs \Rightarrow SMALL \Rightarrow PCCOMLIB \Rightarrow PCCOM$  Config Tool.

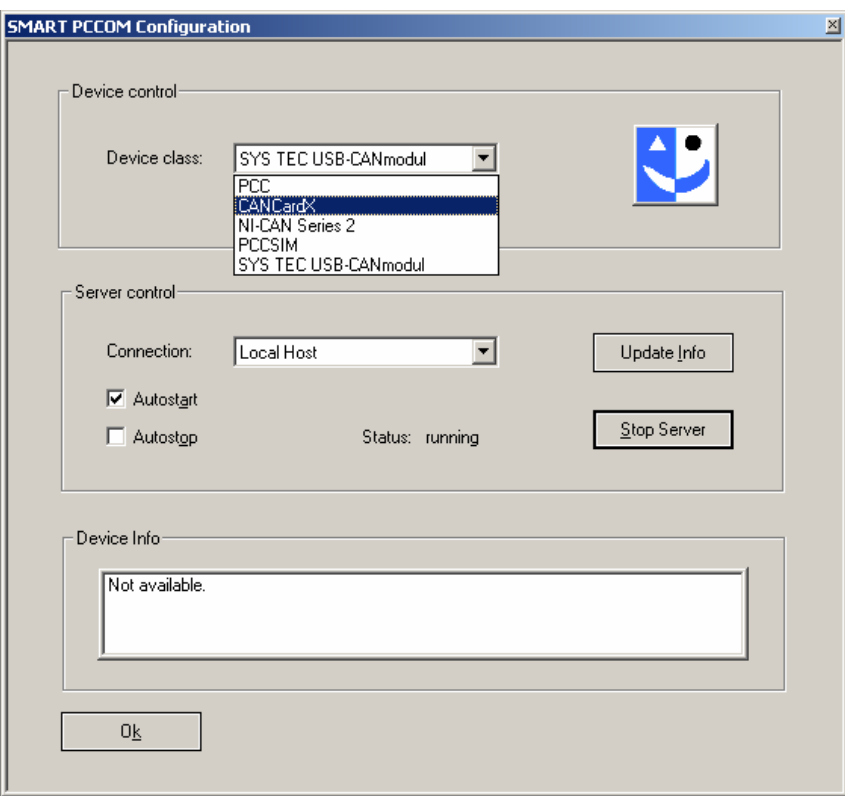

To select an interface card ("device") follow the steps:

- stop the PCCOM server ("Stop Server")
- select the card from the dropdown list
- restart the PCCOM server ("Start Server").

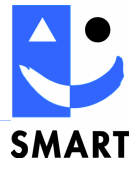

### **4 Terms and abbreviations used**

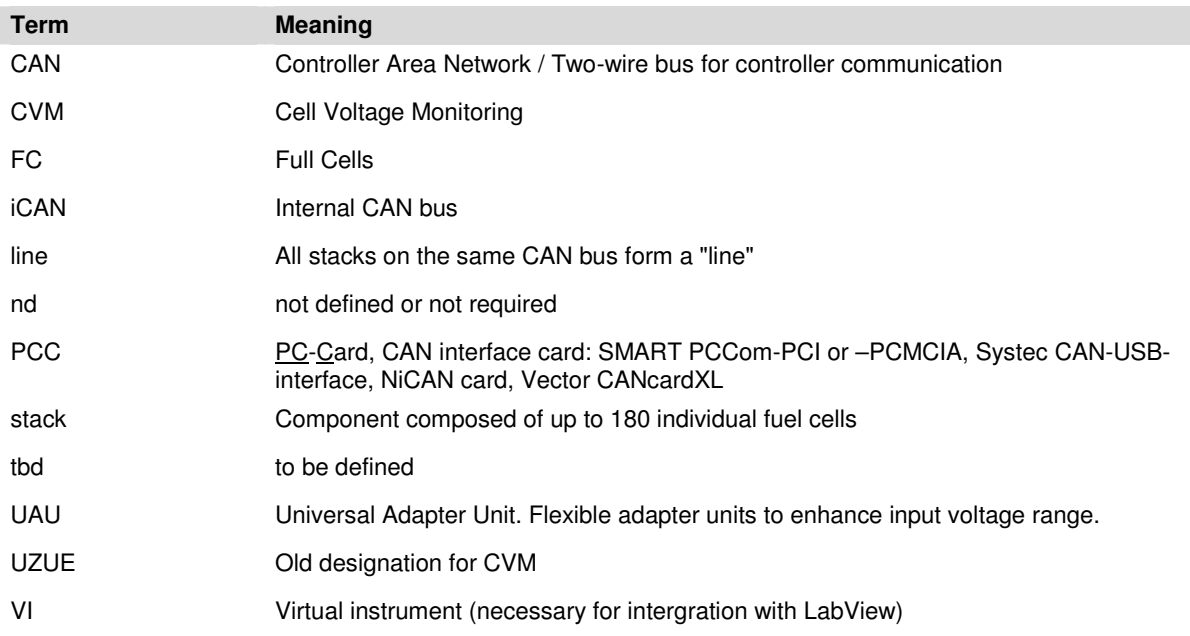

#### **Limit values:**

The CVM system has two limit values: G1 and G2. G1 is dynamically computed using a factor F1 and the average voltage of a stack. G2 is an absolute limit. The following rules apply:

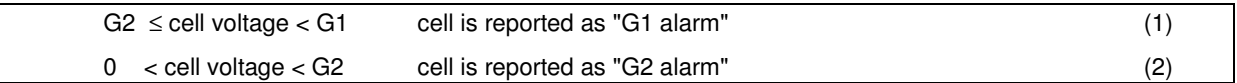

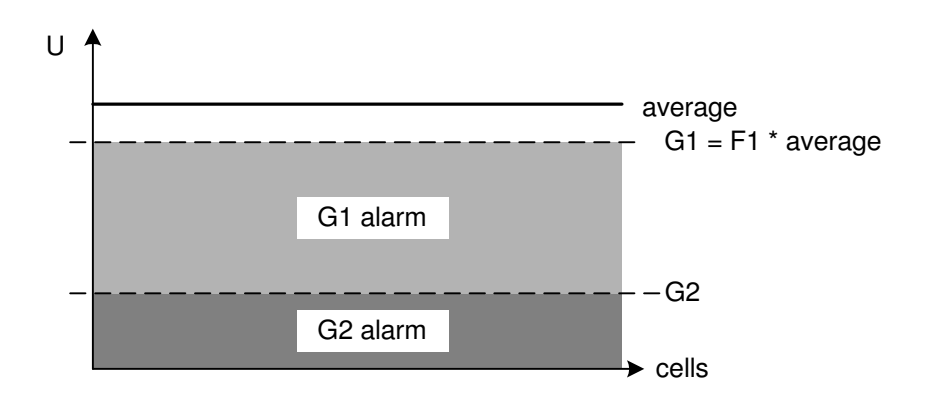

#### **Average voltage, total voltage:**

The average value (with GetStackValues) is calculated from the total voltage (in V) and the number of cells. The total voltage is rounded. If you need a higher accuracy, your application should re-calculate the total voltage using the individual cell voltages returned by GetCellValues().

**Date: 27.08.08 Version V1.08e Page: 7 of 36** 

#### **Software Documentation**

**CVMLIB!pro-DLL V02.11** 

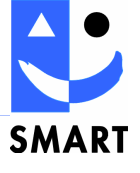

## **5 Headerfile for CVMLIBpro - DLL (V02.11)**

The following is only a list of the exported functions of the DLL. The complete header file is part of the shipment.

```
// DLL functions
```
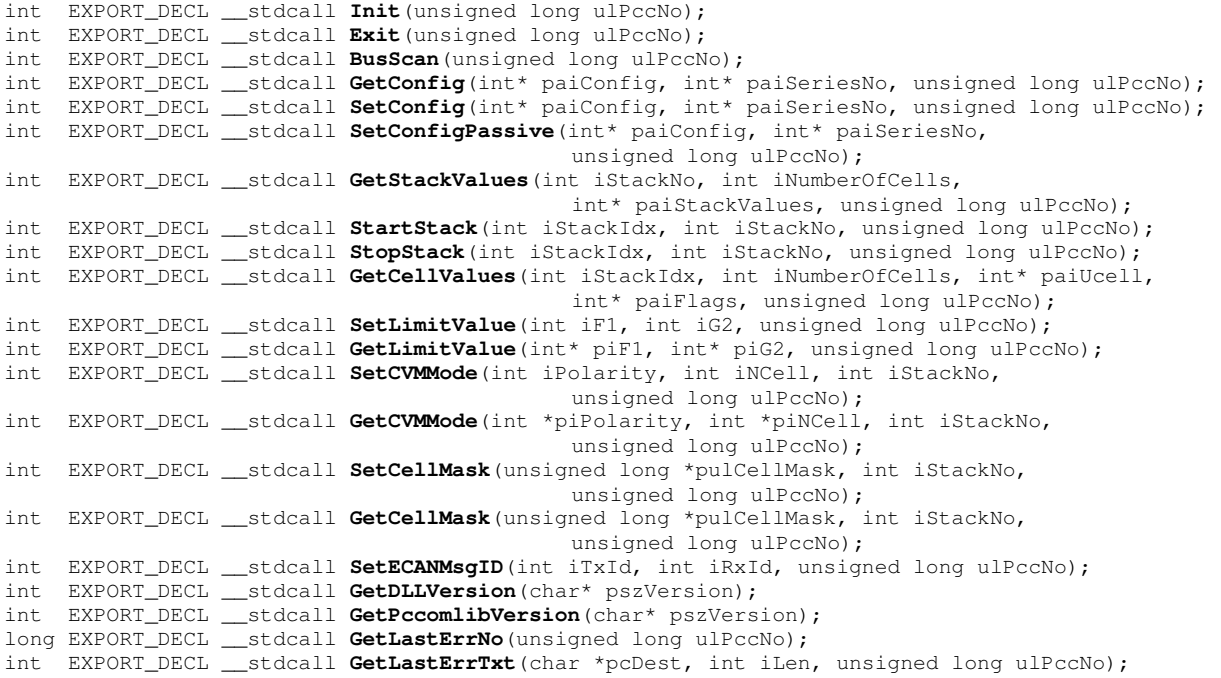

#### **Recommendations for your software design:**

The main task of CVMLIB!pro-DLL is to collect all information sent by the CVM units and maintain a complete set that can be queried by your application.

Therefore, avoid redundant data structures in your own application. Use the Get() functions of CVMLIB!pro-DLL to retrieve information whenever you need it.

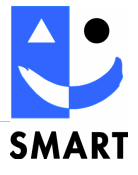

## **6 DLL functions**

### **Overview of functions**

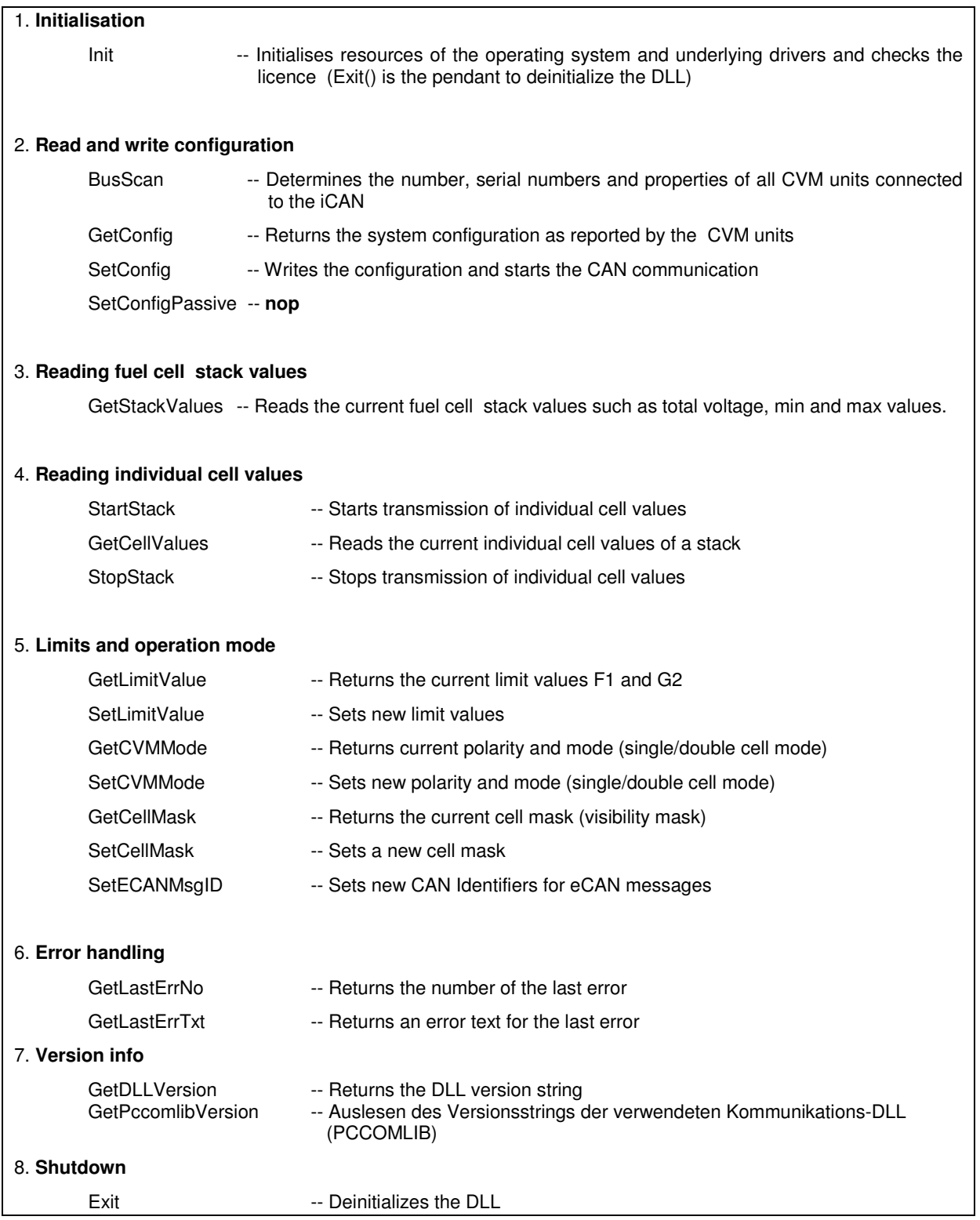

**Date: 27.08.08 Version V1.08e Page: 9 of 36 Apple 27.08.08 Page: 9 of 36 Apple 27.08.08 Page: 9 of 36 Page: 9 of 36**